# B

## 國立政治大學 111 學年度第二學期

# 迴歸分析(一)期末 R 程式加分考題

Department:\_\_\_\_\_\_\_風管三\_\_\_\_\_\_\_\_ ID:\_\_\_\_\_\_109308007\_\_\_\_\_ Name:\_\_\_\_\_\_\_

張家郡

## Subject: **Regression Analysis (I)**

Date: 2023/06/15, Time: 11:00~12:00 (60 minutes)

#### 注意事項:

- 1. 本次考題以 R 程式(Rgui 或 RStudio)方式作答,其他程式不允許。
- 2. 考試過程中可查詢書本、教學講義或上網,禁止利用 messenger, IG, Line 等等通訊軟 體。
- 3. 禁止疑似作弊行為。
- 4. 本答案卷上請務必於 R Console 內複制「執行後的程式碼及結果(含圖形)」,於本答案 卷貼上(Courier New, 10點字,白底黑字),不能只有程式碼,不能只有報表。最後,將 每小題之答案(不能只印出報表,要助教去找答案),在小題最後以打字(英文)作答 (Times New Roman, 12 點字,白底黑字)。
- 5. 請依序註明題號: (1)a, (1)b, (2)a 等等。
- 6. 作答完請將此 word 檔存檔,檔名為「學號-姓名-Regression-R-Midterm.docx」(更改成 自己「學號、姓名」)並上傳至 http://ftp.hmwu.idv.tw:8080/login.html?lang=tchinese 或點選教師網站首頁【作業考試上傳區】。
- 7. 帳號: **reg111**,密碼: 上課教室號碼,資料夾: 「**20230615-FinalExam**」
- 8. 如果上傳網站出現「空白頁」,請將滑鼠移至「網址列」後,按「Enter」即可。若再 不行,請換其它瀏覽器(IE/Edge/Firefox/Chrome)
- 9. 上傳檔案無法刪除,若要上傳更新檔,請於主檔名後加「-2」,例如:「學號-姓名-Regression-R-Midterm-2.docx」。

#### **Notes**:

- 1. This is an Open Book exam; you are free to use any materials including laptop, tablet and internets.
- 2. Smart phone and the communication software/APP (e.g., Messenger, IG, LINE, WeChat,..) are prohibited.
- 3. Copy the R codes and the results from R Console and paste it to this answer sheet.
- 4. Change the file name of this answer sheet according to your ID and Full Name. Upload the answer sheet to http://ftp.hmwu.idv.tw:8080/login.html?lang=tchinese
- 5. Account: **reg111**, password: classroom number.

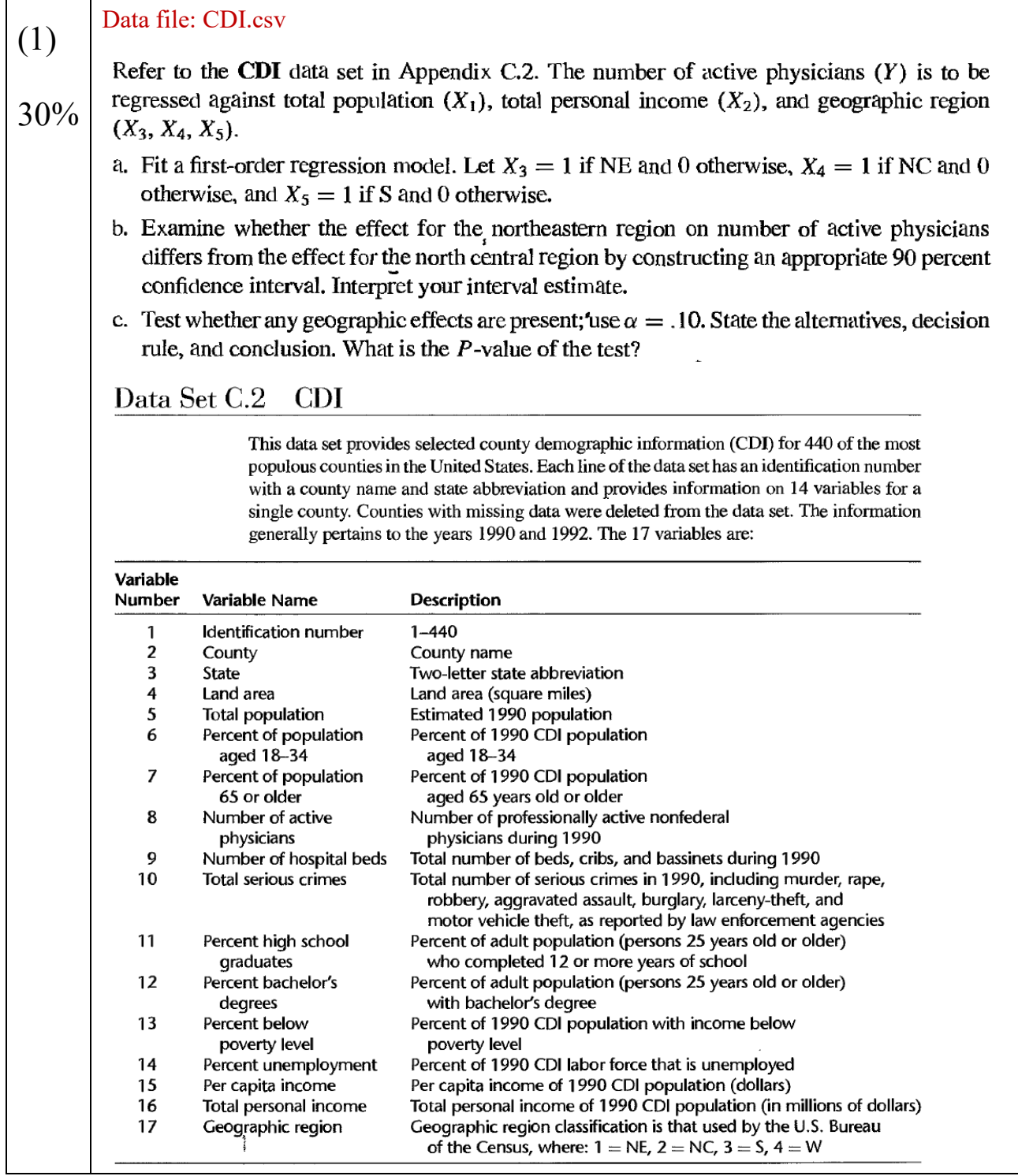

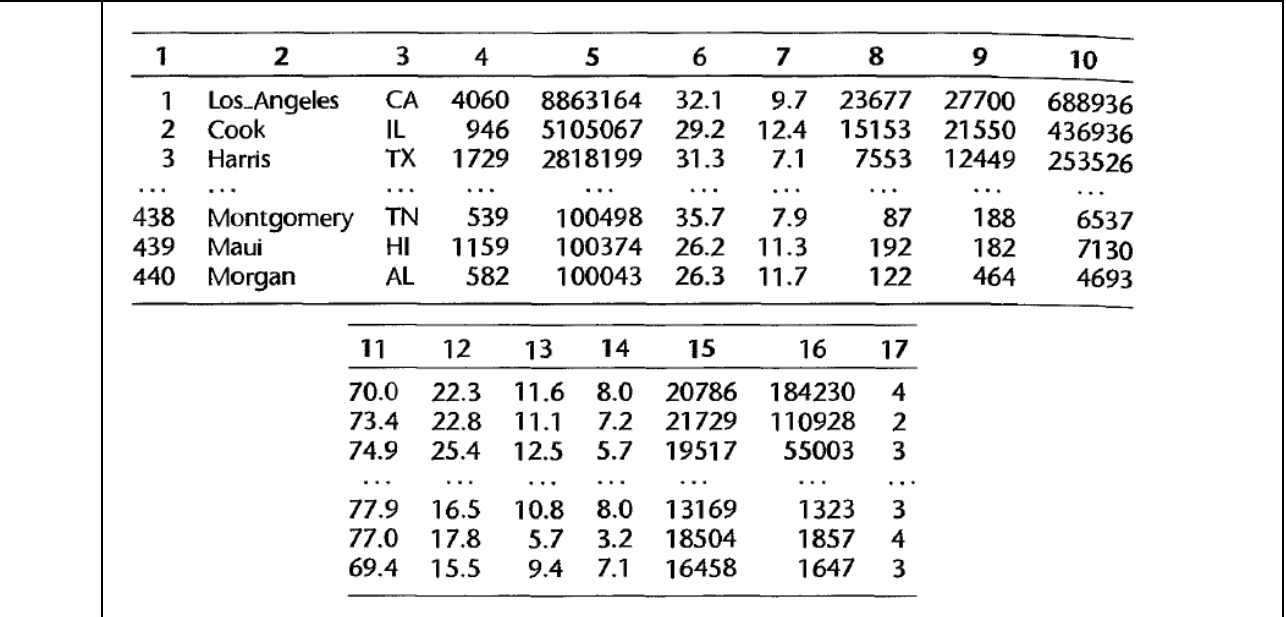

#### 1.(a)  $+X$

### 程式碼:

 $data < -{\text{read.csv}}("CDI.csv", \text{header} = F)$ 

#擷取需要的參數

data $1 <$ - data $[5]$ 

data $2 <$ - data $[8]$ 

data $3 <$ - data $[16]$ 

data $4 <$ - data $[17]$ 

data.new <- cbind(data1,data2,data3,data4)

#令好資料名稱

colnames(data.new) <- c("total\_population","number\_p","total\_personal\_income","region") data.new  $\begin{minipage}[t]{0.9\textwidth} \begin{tabular}{c} \textit{data1} $\leq$-data[16] \end{tabular} \end{minipage} \begin{minipage}[t]{0.9\textwidth} \begin{tabular}{c} \textit{data1} $\leq$-data[17] \end{tabular} \end{minipage} \begin{minipage}[t]{0.9\textwidth} \begin{tabular}{c} \textit{data1} $\leq$-data1, data2, data3, data4$ \end{tabular} \end{minipage} \end{minipage} \begin{minipage}[t]{0.9\textwidth} \begin{tabular}{c} \textit{data1} $\leq$-new; \end{tabular}$ 

#1-a

attach(data.new)

data $\angle x3$  <- data.frame(ifelse(region==1,1,0))  $\text{colnames}(\text{data}\_\text{X}3) \leq c("x3")$ 

data\_x4 <- data.frame(ifelse(region==2,1,0)) colnames(data\_x4) <- c("x4")

Use factor

```
data x5 <- data.frame(ifelse(region==3,1,0))
data_x5 <- data.frame(ifelse(region==3,1,0))<br>
colvaames(data_x5) <- c("x5")
```

```
colnames(data x5) <- c("x5")
```
data.new2 <- cbind(data1,data2,data3,data\_x3,data\_x4,data\_x5)

```
attach(data.new2)
```
fit <- lm(number p~total population+total personal income+x3+x4+x5,data=data.new) summary(fit)

#### Output:

```
Call:lm(formula = number_p ~ total-population + total_personal_income +x3 + x4 + x5, data = data.new)
Residuals:
    Min
             10 Median
                            30
                                   Max
-1866.8 -207.7-81.572.4 3721.7
Coefficients:
                       Estimate Std. Error t value Pr(>|t|)
(Intercept)
                     -2.075e+02 7.028e+01 -2.952 0.00332 **
total_population
                      5.515e-04 2.835e-04
                                             1.945
                                                    0.05243.
total_personal_income 1.070e-01 1.325e-02
                                             8.073 6.8e-15 ***
x31.490e+02 8.683e+01
                                             1.716
                                                    0.08685.
x41.455e+02 8.515e+01
                                             1.709
                                                    0.08817.
x<sub>5</sub>1.912e+02 8.003e+01
                                             2.389 0.01731 *
- - -Signif. codes: 0 '***' 0.001 '**' 0.01 '*' 0.05 '.' 0.1 ' ' 1
Residual standard error: 566.1 on 434 degrees of freedom
Multiple R-squared: 0.9011,
                              Adjusted R-squared: 0.8999
```
F-statistic: 790.7 on 5 and 434 DF,  $p$ -value: < 2.2e-16

註解:對第 17 個變數(region)按照題目需求先做了變數轉換,轉換成 dummy variable

1.(b) #1-c 比

> fit2  $\leq$ - lm(number p~total population+total personal income,data=data.new) summary $2 <$ - summary $(fit2)$

```
#因為 ssr 無法直接取出來,改用 r^2 的方式做 F-test (雖然老師沒有教,但計量課都這樣做)
f statistic <- ((summary1$r.squared-summary2$r.squared\frac{1}{2})/(1-
summary1$r.squared)/(nrow(data.new2)-6))
f_statistic
                                                              come<br>(雖 然<br>()/3)/
                     mary15r.squared-sum<br>ed)/(nrow(data.new2)-<br>prow(data.new2)-6)
```

```
criteria <- qf(0.9,3, \text{arrow}(data.new2)-6)
criteria
```
Output:

 $>$ f statistic  $[1]$  (1.948699) put:<br>statistic<br>1.948699,

```
> criteria \leq qf(0.9,3,nrow(data.new2)-6)
> criteria
[1] 2.096449
```
說明:

本題 H0: beta3=beta4=beta5=0 // h1:有其中之一不為 0 Decision rule: 若 F-statistic 大於 critical value,就拒絕 H0

因為 F-statistic 小於 F 在顯著水準 0.1 下 (自由度為 3,434) 的 critical value,所以拒絕 h0, 說 明有其中之一的變數不為 0